以下是如何解决登录问题的建议:

忘记密码:如果您忘记了登录密码,可以点击登录页面下方的"忘记密码"链接 ,按照提示进行密码重置。

 账户被锁定:如果您多次输入错误的密码或2FA验证码,您的账户可能会被锁定。 此时,您可以联系Bitget交易平台的客服人员,进行账户解锁。

 其他登录问题:如果您遇到其他登录问题,可以尝试清除浏览器缓存、更换浏览 器或尝试使用其他设备登录。如果问题仍然存在,可以通过Bitget交易平台的客服 渠道寻求帮助。

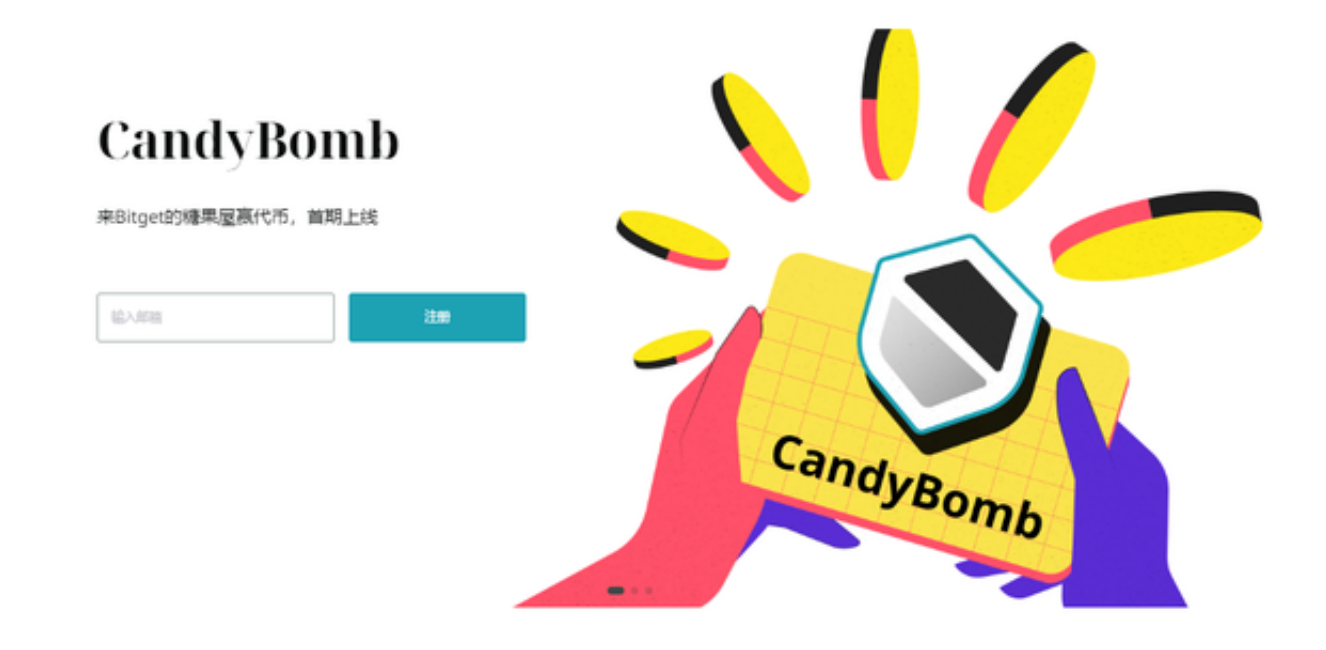

Bitget的交易费用比较低,最低只需0.05%。此外,平台还提供多种优惠活动,如 邀请好友返佣等,让用户享受更低的交易成本。数字货币交易本身存在一定的风险 ,用户需要根据自己的风险承受能力进行投资,谨慎决策。Bitget平台也提供了风 险提示,提醒用户注意风险。

 据一位在TradingView上拥有超过39,000名追随者的热门交易员MMBTtrader称 ,比特币价格很快就会跌破26,000美元。这位分析师指出,比特币空头交易员将26 ,000美元视为每日支撑位,将23.5,000美元视为主要斐波那契支撑位。"正如我们 所说,30,000美元的阻力区足以在这里抛售价格或在这里形成区间市场。所以现在 我们正在寻找至少更多的转储来支持26,000美元。只有突破30,000美元的阻力位,

我们才能期待牛市,"分析师指出。

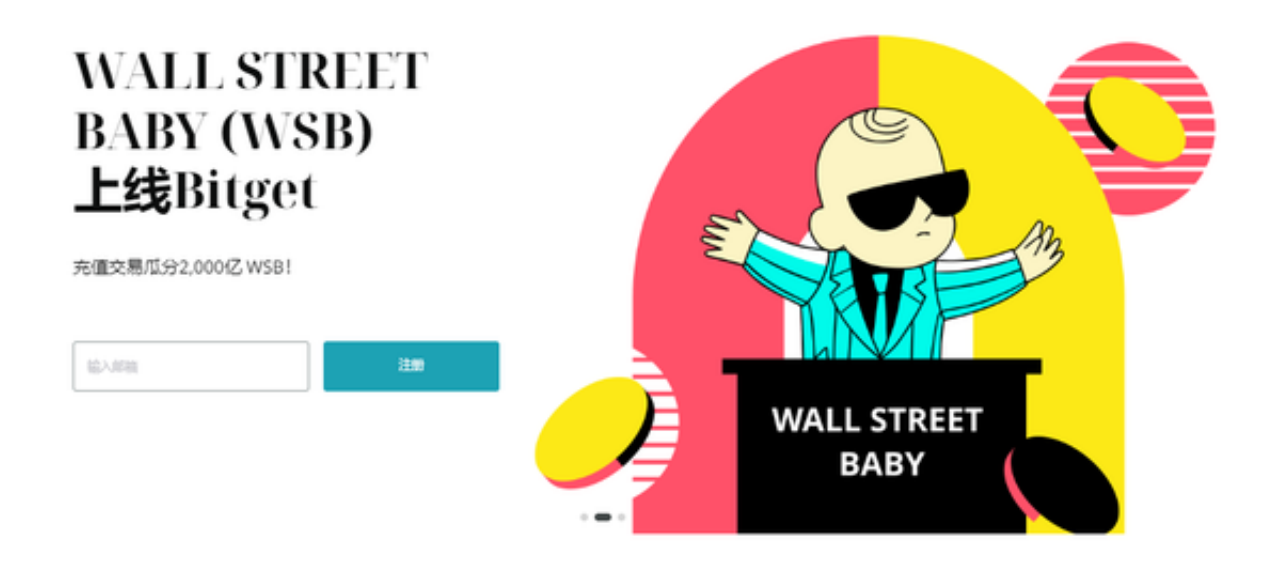

 这时候进入加密市场,选择合适的交易所是至关重要的。很多新人玩家咨询怎么 进行Bitget交易平台登陆?下面我们就来做一个详细讲解:首先,打开Bitget官网 :https://www.bitget.site/zh-CN/,点击右上角的"登录"按钮。在登录窗口 中,输入你的Bitget账号和密码,然后输入验证码。点击"登录"按钮,等待页面 跳转。

 如果你已经完成了KYC认证,你可以在登录后访问Bitget的交易页面开始交易。如 果你的账号还未完成KYC认证,你需要先完成KYC认证流程,以便开通更多交易功 能。这个过程可能需要进行身份验证和上传必要的身份证明文件,所以请确保你有 准备好这些信息。在进行交易之前,请确保你已经理解了你要交易的货币和市场风 险,并采取必要的风险控制措施,避免投资损失。